The children at Highlees School have home access to our learning websites, which they use in school too.

To access our school websites, the children need to log on (using their log in card, which can be found in their pack) to <a href="https://sts.platform.rmunify.com">https://sts.platform.rmunify.com</a> or <a href="https://sts.platform.rmunify.com">RMUnify</a> or search for RM Unify on Google. They may need to add @highlees after their username when

they log into RM Unify. Once they have logged on, the children will see the tiles/links to our websites.

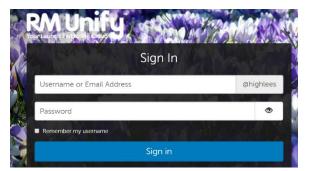

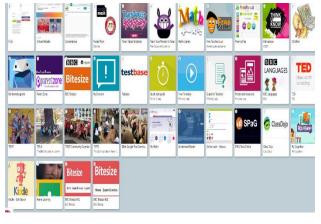

The children have access to **Google Classroom**, which can be accessed by following the steps below.

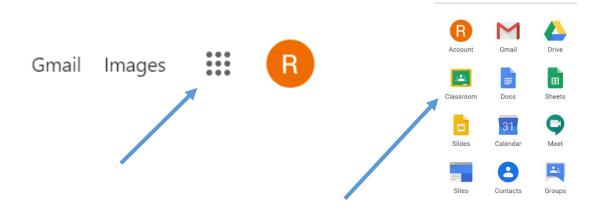

Once they click on the **Classroom** logo, they will then be taken to their year group classroom. Each day, your child's teacher will upload work for your child to complete **that day**, please click on the work and work with your child to complete it. The teachers will then set new work for the next day.

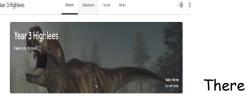

also websites that your child can access. Some of these are below.

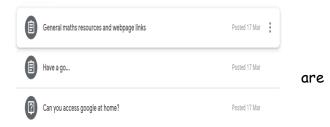

Purple Mash

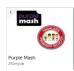

TT Rockstars (Years 2-6 only)

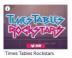

Teacher Your Monster To Read (EYFS - Year 4)

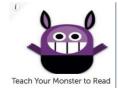

Phonics Play

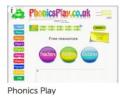

Bitesize

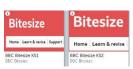

The children have been shown how to use Google Classroom, and are confident in logging on and completing work. If you have any questions, please ask.